## Brisanje izvoda banke

Poslednja izmena 25/07/2024 8:58 am CEST

1 **Banka > Izvodi banke > Izaberemo izvod**, koji želimo da izbrišemo klikom na datum izvoda.

Možemo obrisati samo nacrte izvoda banke, zato je neophodno da prvo otkažemo potvrđivanje već završenog izvoda, klikom na **Otkaži**

**potvrđivanje**.

Ovim postupkom se briše nalog za knjiženje u dvojnom knjigovodstvu i otkazuju se zatvaranja otvorenih stavki sa tog izvoda.

2 Kliknemo na **Briši**.

3 Brisanje potvrđujemo klikom na **OK.**

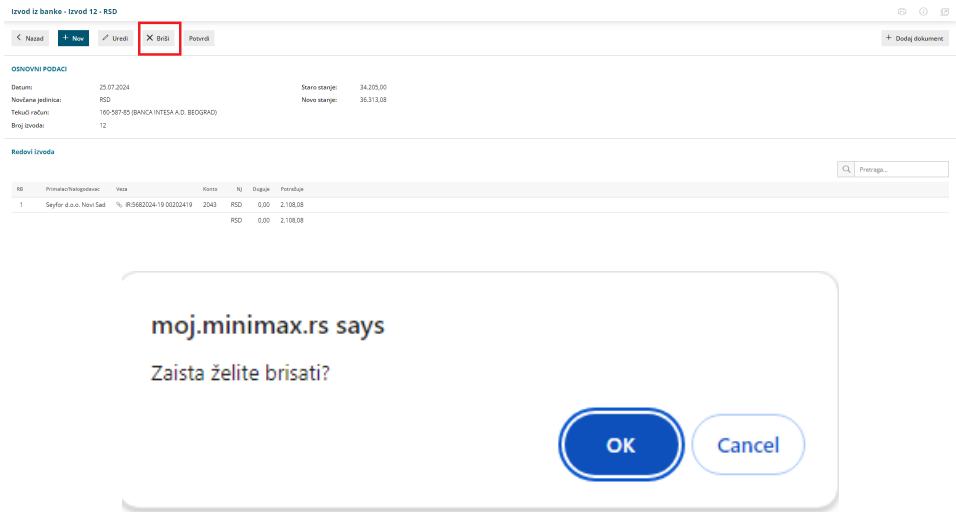